## **Overview**

The online banking home page is divided into three sections:

- The left-hand menu contains the menu with all the features.
- The middle pane contains the account tiles, plus the Financial Tools.
- The right-hand menu contains Quick Links at the top, and helpful messages on offers.

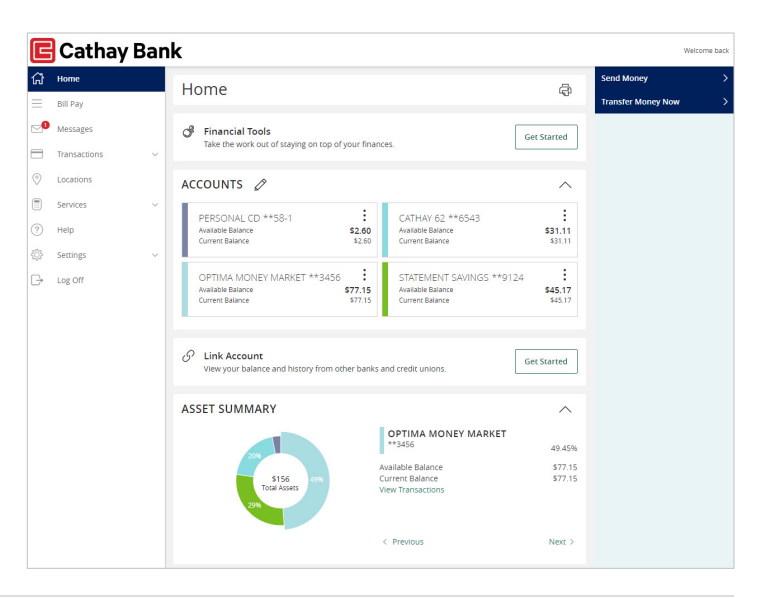

- **1.** The account tiles have the name of the account, which you can change, and the current and available balance.
- **2.** Asset Summary displays the asset and debt allocation for accounts.

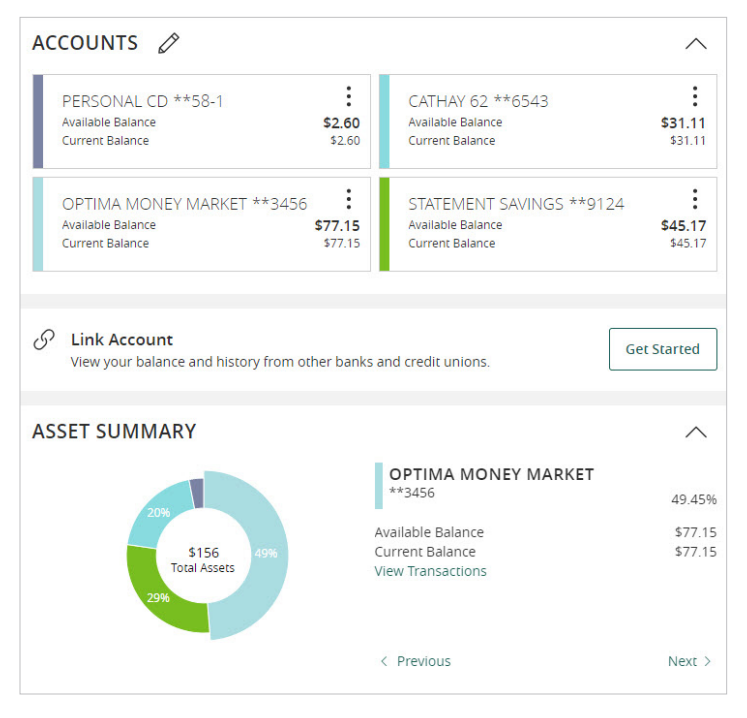

**3.** You can Select and drag an account to the envelope icon which appears at the bottom right side of the screen. This creates a new account group.

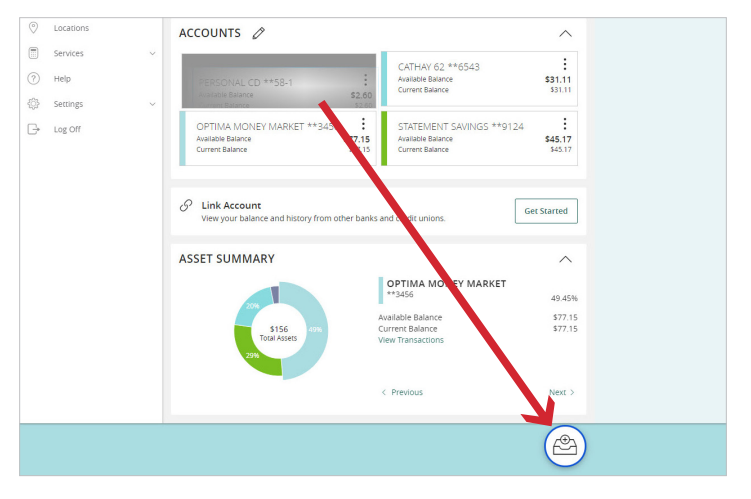

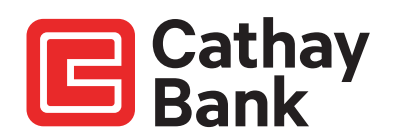

**4.** You can name the new group by selecting the pencil icon. You can drag additional accounts into the new group. You can create additional groups if you choose.

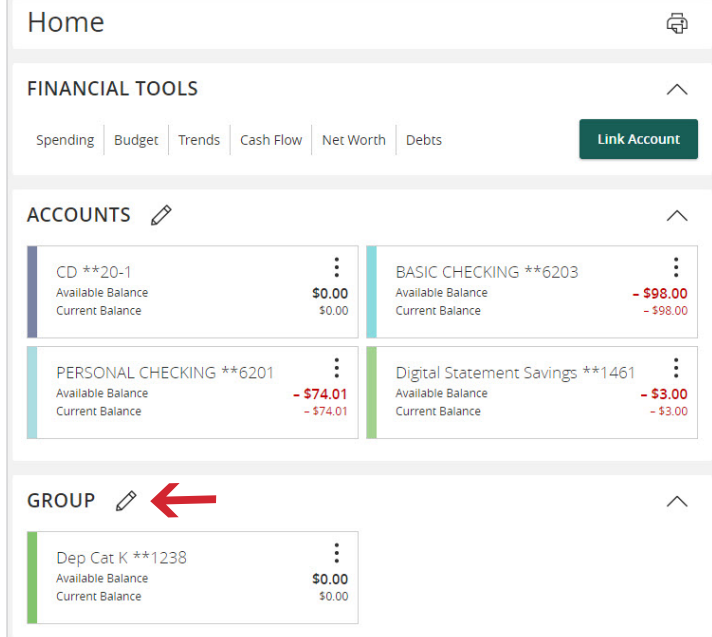

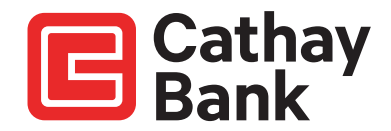